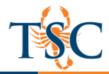

# Please confirm your attendance by sending an email to <a href="https://www.usending.com">https://www.usending.com</a> by sending an email to <a href="https://www.usending.com">https://www.usending.com</a> by sending an email to <a href="https://www.usending.com">https://www.usending.com</a> by sending an email to <a href="https://www.usending.com">https://www.usending.com</a> by sending an email to <a href="https://www.usending.com">https://www.usending.com</a> by sending an email to <a href="https://www.usending.com">https://www.usending.com</a> by sending an email to <a href="https://www.usending.com">https://www.usending.com</a> by sending an email to <a href="https://www.usending.com">https://www.usending.com</a> by sending.

| WedThurs. | Session                                    | Time           | Location    |
|-----------|--------------------------------------------|----------------|-------------|
| 2-7-2018  | Canvas Threaded Discussions                | 2:00-3:00 PM   | OLIB A105   |
| 2-8-2018  | Grading in Canvas: SpeedGrader™            | 10:00-11:00 AM | ITECC 505   |
| 2-14-2018 | Respondus 4.0: Creating and Managing Exams | 2:00-3:00 PM   | OLIB A105   |
| 2-15-2018 | Respondus 4.0: Creating and Managing Exams | 10:00-11:00 AM | ITECC 505   |
| 2-21-2018 | Turnitin Feedback Studio                   | 2:00-3:00 PM   | OLIB A105   |
| 2-22-2018 | BigBlue Button (Conferencing Tool)         | 10:00-11 AM    | ITECC 505   |
| 3-1-2018  | Canvas Threaded Discussions                | 10:00-11:00 AM | ITECC 505   |
| 3-7-2018  | Grading in Canvas: SpeedGrader™            | 2:00-3:00 PM   | SETB 1.536A |
| 3-8-2018  | Poll Everywhere: Interactive Participation | 10:00-11:00 AM | ITECC 505   |
| 3-28-2018 | OER Resources for Your Classroom           | 2:00-3:00 PM   | OLIB A105   |
| 3-29-2018 | OER Resources for Your Classroom           | 10:00-11:00 AM | ITECC 505   |
| 4-4-2018  | BigBlue Button (Conferencing Tool)         | 2:00-3:00 PM   | OLIB A105   |
| 4-5-2018  | Canvas Assignments/Quizzes                 | 10:00-11:00 AM | ITECC 505   |
| 4-11-2018 | OER Resources for Your Classroom           | 2:00-3:00 PM   | OLIB A105   |
| 4-12-2018 | OER Resources for Your Classroom           | 10:00-11:00 AM | ITECC 505   |
| 4-18-2018 | Respondus 4.0: Creating and Managing Exams | 2:00-3:00 PM   | OLIB A105   |
| 4-19-2018 | Respondus 4.0: Creating and Managing Exams | 10:00-11:00 AM | ITECC 505   |
| 4-25-2018 | Managing Merged Courses                    | 2:00-3:00 PM   | OLIB A105   |

| Evening   | Session                                    | Time         | Location    |
|-----------|--------------------------------------------|--------------|-------------|
| 2-20-2018 | Canvas Threaded Discussions                | 5:30-6:20 PM | OLIB A105   |
| 2-20-2018 | Grading in Canvas: SpeedGrader™            | 6:30-7:20 PM | OLIB A105   |
| 3-5-2018  | Poll Everywhere: Interactive Participation | 5:30-6:20 PM | SETB 1.536A |
| 3-5-2018  | BigBlue Button (Conferencing Tool)         | 6:30-7:20 PM | SETB 1.536A |
| 4-4-2018  | OER Resources for Your Classroom           | 5:30-6:20 PM | OLIB A105   |
| 4-4-2018  | Turnitin Feedback Studio                   | 6:30-7:20 PM | OLIB A105   |

| Saturdays | Session                                    | Time           | Location  |
|-----------|--------------------------------------------|----------------|-----------|
| 2-10-2018 | Canvas Assignments/Quizzes                 | 9:00-9:50 AM   | OLIB A105 |
| 2-10-2018 | Canvas Threaded Discussions                | 10:00-10:50 AM | OLIB A105 |
| 2-10-2018 | Grading in Canvas: SpeedGrader™            | 11:00-11:50 AM | OLIB A105 |
| 3-3-2018  | Respondus 4.0: Creating and Managing Exams | 9:00-9:50 AM   | OLIB A105 |
| 3-3-2018  | Turnitin Feedback Studio                   | 10:00-10:50 AM | OLIB A105 |
| 3-3-2018  | BigBlue Button (Conferencing Tool)         | 11:00-11:50 AM | OLIB A105 |
| 4-7-2018  | Canvas Assignments/Quizzes                 | 9:00-9:50 AM   | OLIB A105 |
| 4-7-2018  | Respondus 4.0: Creating and Managing Exams | 10:00-10:50 AM | OLIB A105 |
| 4-7-2018  | OER Resources for Your Classroom           | 11:00-11:50 AM | OLIB A105 |

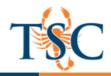

## **Big Blue Button (Conferencing Tool)**

The Big Blue button provides the capability of sharing audio, video, slides, chat, desktop, polls, and emoticons. It can be used for online teaching on a one-to-one, small group collaboration, or one to many scenarios. Conferences can accommodate up to 50 people. You can create multiple conferences, which are listed in chronological order by the date they were created.

## **Canvas: Assignments/Quizzes**

Assignments in Canvas can be used to challenge students' understanding and help assess competency by using a variety of media. The Assignments page will show your students all of the Assignments that will be expected of them and how many points each is worth. The Quizzes page allows you to create a variety of online quizzes with different types of questions. As you build your assignments and assignment groups, your gradebook automatically populates with the column and percentages you specified.

#### **Canvas: Threaded Discussions**

Discussions allows for interactive communication between two or more people; users can participate in a conversation with an entire class or group. Discussions can also be created as an assignment for grading purposes (and seamlessly integrated with the Canvas Gradebook), or simply serve as a forum for topical and current events. Discussions can also be created within student groups.

#### Grading in Canvas: SpeedGrader™

As an instructor, SpeedGrader allows you to view and grade student assignment submissions in one place using a simple point scale or complex rubric. Canvas accepts a variety of document formats and even URLs as assignment submissions. Some document assignments can be marked up for feedback directly within the submission. These annotations will help with providing feedback for your students. The Gradebook helps instructors easily view and enter grades for students. Depending on the Grade display type, grades for each assignment can be viewed as points, percentage, complete or incomplete, GPA scale, or letter grade.

## Managing Merged/Cross-Listed Courses

Cross-listing allows you to move section enrollments from individual courses and combine them into one course. This feature is helpful for instructors who teach several sections of the same course and only want to manage course data from one location.

## **Open Educational Resources for Your Classroom**

Open Educational Resources (OER) are teaching, learning, and research resources that reside in the public domain or have been released under an intellectual property license that permits their free use and re-purposing by others. This training will cover where to find resources and how to how utilize them in your classroom.

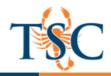

#### **Poll Everywhere: Interactive Participation**

Real-time polling allows you to transform one-way lectures into two-way conversations, instantly. In the time it would take one student to raise a hand and respond, live polling allows you to hear from every student in class, and then tailor instruction to their needs. Project responses up on a screen in front of class, and this low-pressure way of getting everyone to contribute also makes students feel empowered.

## **Respondus 4.0: Creating and Managing Exams**

Respondus is a powerful tool for creating and managing exams that can be printed to paper or published directly to Canvas. Exams can be created offline using applications you are already familiar with, such as MS Word, or taken directly from publisher test banks. Whether you are familiar with online testing or relatively new to it, Respondus will save you hours on each project.

#### **Turnitin: Feedback Studio**

Turnitin has released a major product upgrade that is now available at Texas Southmost College. The new version of the service, called Turnitin Feedback Studio, offers all the functionalities of Turnitin, but with a simplified, more intuitive interface designed for the modern classroom. Join us to learn how to utilize all the features Feedback Studio has to offer.